# **Confirming Purchase Order Dates Quick Reference Guide**

### **Purpose**

**REQUEST PURCHASE RECEIVE INVOICE PAY**

This document explains the steps for ensuring field ticket reporting period dates, ticket details, and service period dates are within the purchase order (PO) validity start and end dates.

*Note: This o*nly applies if the validity date range is on the PO.

### **1. Why is the purchase order validity date period important?**

If a field ticket or invoice is submitted with the reporting period, ticket details or service period dates outside the PO validity date range, it displays in Cortex Workbench as *received*. However, Husky receives it in *error status*. Due to the high volume of daily transactions, Husky is unable to immediately identify and reject tickets or invoices received in error status.

#### **2. What are the steps to confirm dates are within the purchase order validity dates?**

1. Locate the *Reporting Period* dates, *Ticket Details* and *Service Period* dates.

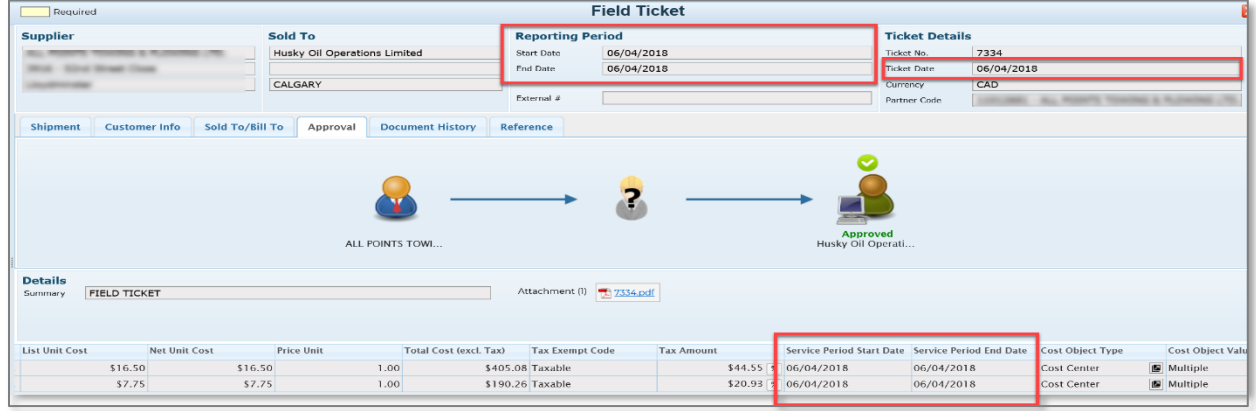

2. Locate the *Validity* period on the PO.

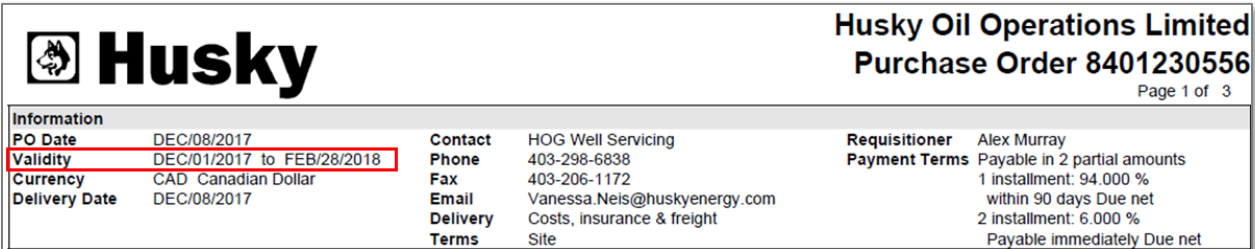

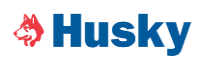

3. Are the reporting period, ticket details and service period dates within the PO validity date period?

**Yes** – Proceed to submit your field ticket or invoice.

**No** – Contact the Husky procurement technician to confirm the PO number or to extend the validity date period on the PO.

The Husky procurement technician's contact information can be found on the PO. Click the *paperclip* icon to download a PDF copy of the PO.

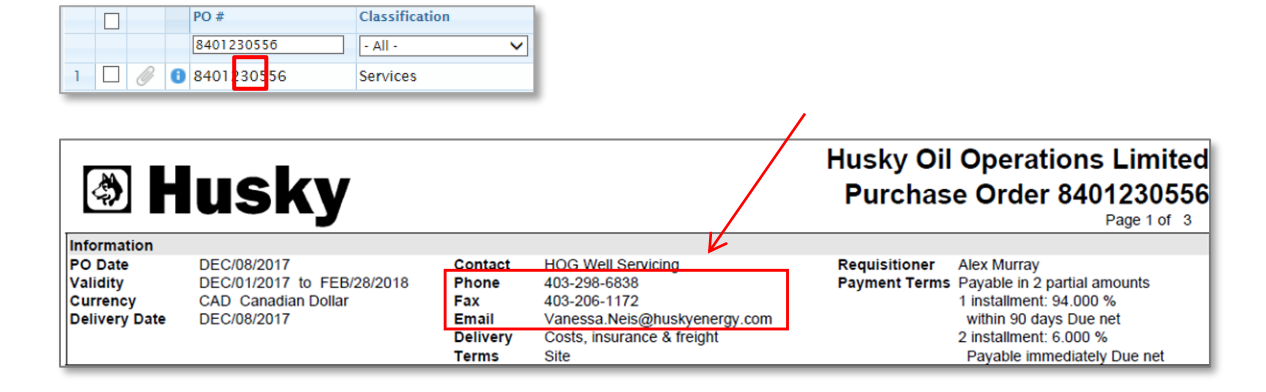

## **Frequently Asked Questions**

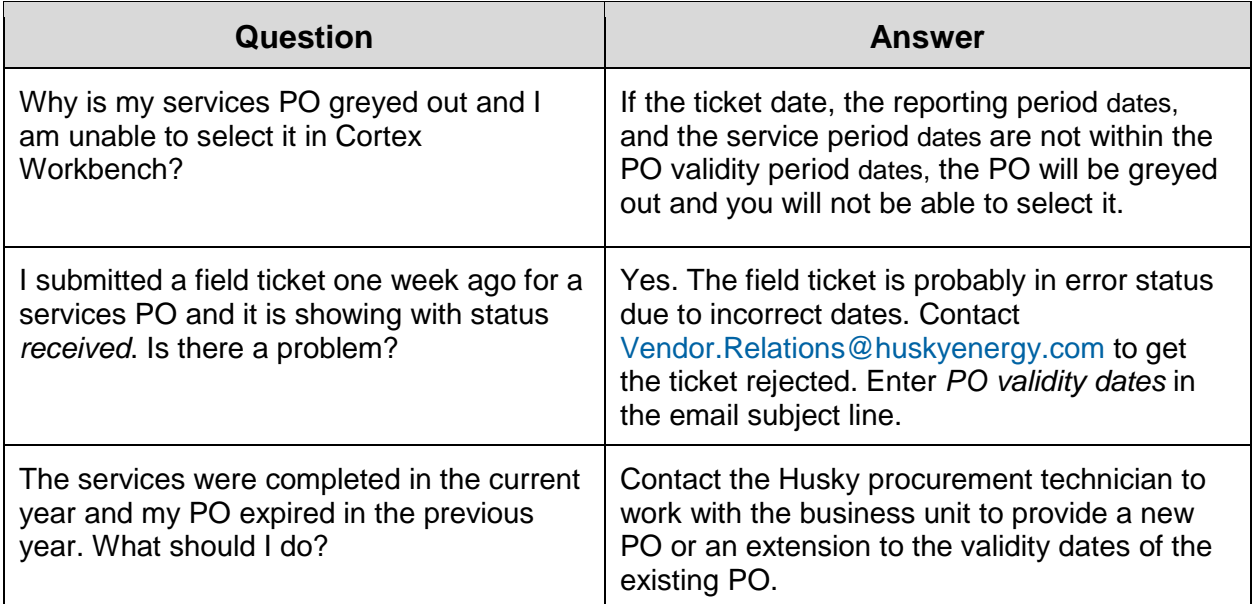

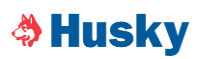